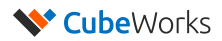

## **AH100 FCC Label**

Due to the size of the device, there's no physical FCC label. Instead, we have included the FCC ID in the "Regulatory" tab of our user interface software, as shown below. This page can be navigated by the user according to the following simple steps:

## **Starting from the main page of the GUI:**

Step 1: Click on the drop-down button on the top right corner of the GUI (Figure 1)

Step 2: Select the "Regulatory" menu

Step 3: The FCC ID and warning statement is shown (Figure 2)

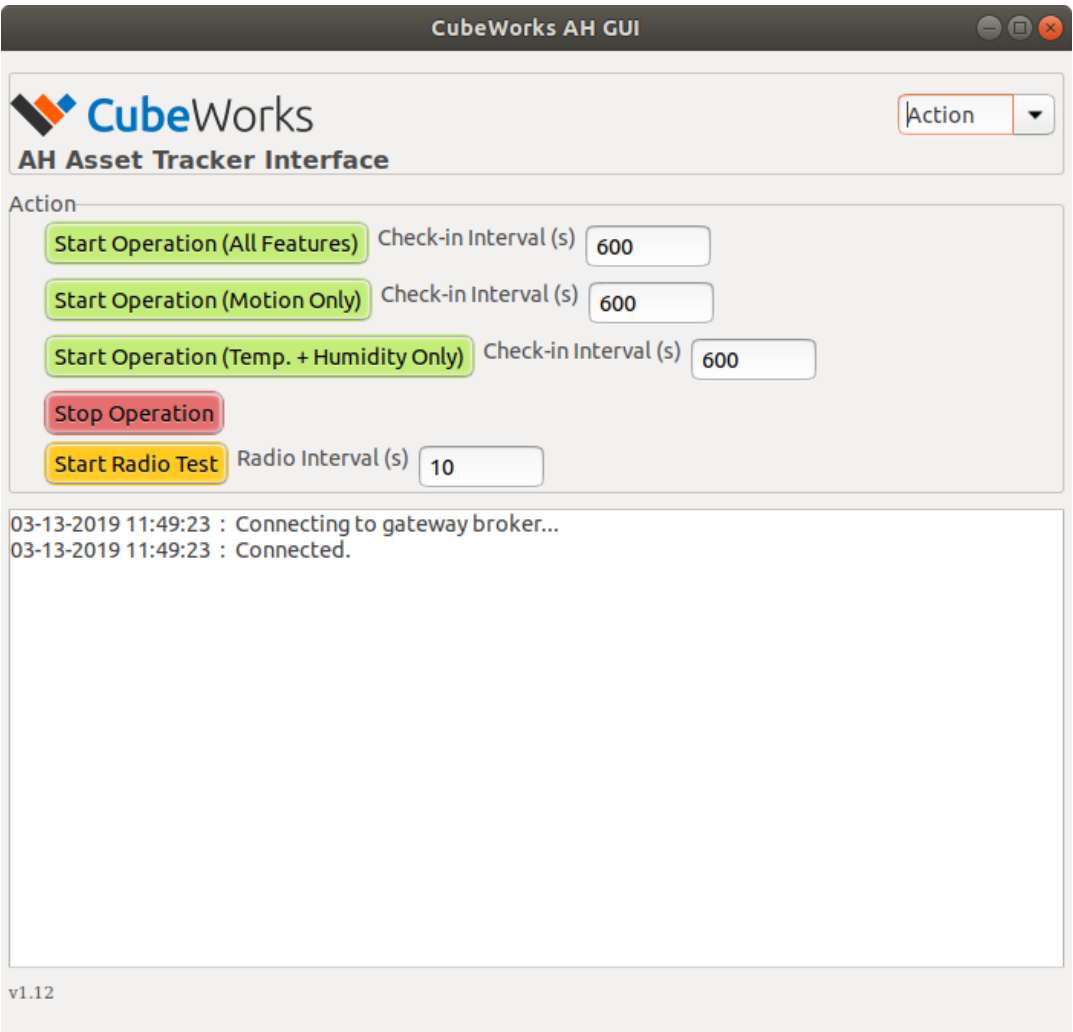

## **Figure 1. Main page of the GUI**

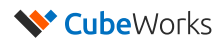

## **Figure 2. Regulatory tab of the GUI**

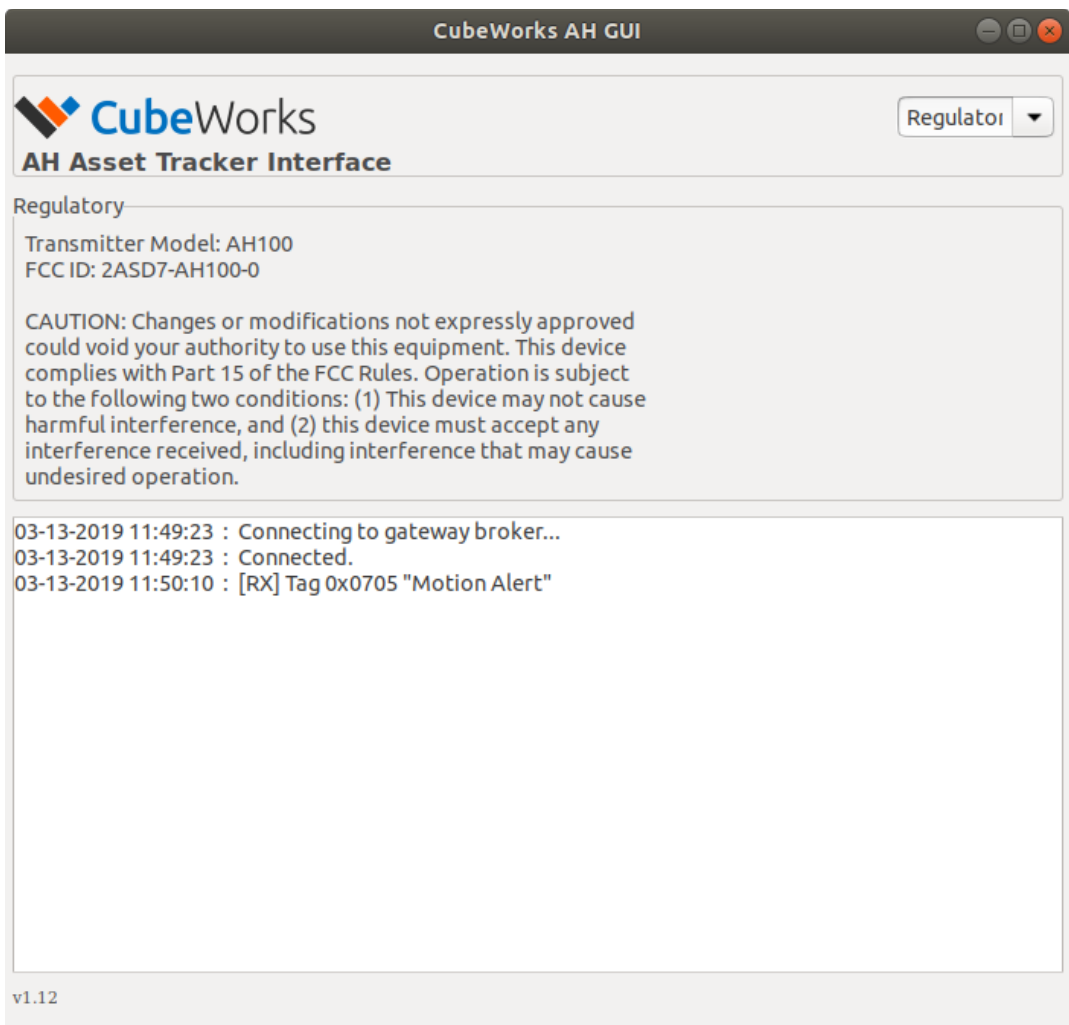